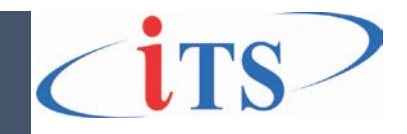

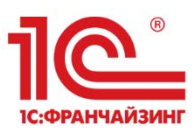

ООО «ИТС», 2024 год Версия 4 от 06.03.2024 г.

# **Руководство администратора Инструкция по установке** ПО «ИТС: Контроль данными»

ООО «Информационные Технологические Системы» Тел. +7 (4722) 23-28-58, факс: +7 (4722) 20-18-58 E-mail: 1с@its-centr.ru web: [www.its-centr.org](http://www.its-centr.org/)

# Оглавление

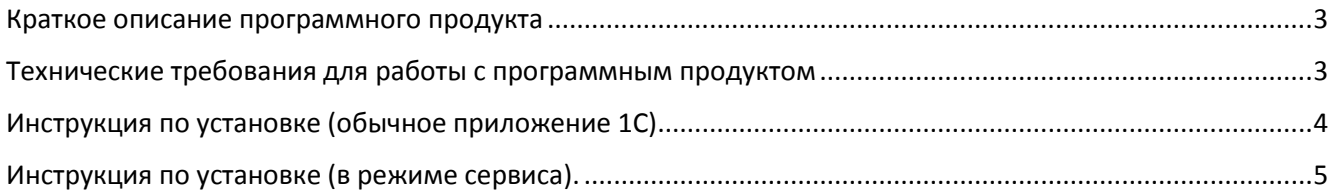

### Краткое описание программного продукта

<span id="page-2-0"></span>Программное обеспечение «ИТС:Контроль данных» является дополнением (модулем, внешним устанавливаемым расширением) к программному обеспечению (конфигурации) на платформе «1С:Предприятие 8.3» и предназначено для автоматизации процессов контроля данных в информационной базе данных.

Программное обеспечение выполняет проверку:

- на недействительность паспортных данных граждан Российской Федерации в учетной системе на основе публичного информационного ресурса **www.сервисы.гувм.мвд.рф**
- на корректность страховых номеров СФР (СНИЛС).

Программный комплекс состоит из двух частей, серверной и клиентской частей.

- Клиентская часть программного обеспечения осуществляет выполнение следующих функций:
	- Автоматизированную, массовую проверку недействительных паспортных данных граждан Российской Федерации в учетной системе;
	- Выполнять контроль недействительности паспортных данных граждан Российской Федерации в учетной системе.
	- Интеграция с серверной частью программы.
- Серверная часть программы обеспечивает выполнение следующих функций:
	- Автоматическую синхронизацию данных из открытого источника **www.сервисы.гувм.мвд.рф** о всех недействительных паспортах граждан Российской Федерации;
	- Интеграцию с клиентской частью программы.

# <span id="page-2-1"></span>Технические требования для работы с программным продуктом

#### **Требования к версиям программных продуктов на платформе «1С:Предприятие 8»**

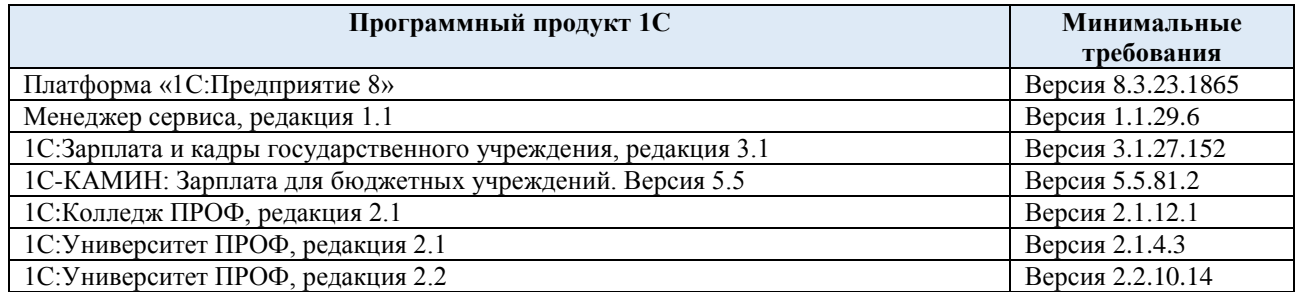

Совместимо со всеми конфигурациями 1С.

Тип реализующей ЭВМ: IBM PC – совместим ПК на базе процессора Intel Pentium IV

Вид и версия операционной системы: любая поддерживания платформой 1С операционная система, требования указаны на сайте разработчика платформы 1С: [https://v8.1c.ru/tekhnologii/sistemnye](https://v8.1c.ru/tekhnologii/sistemnye-trebovaniya-1s-predpriyatiya-8/)[trebovaniya-1s-predpriyatiya-8/](https://v8.1c.ru/tekhnologii/sistemnye-trebovaniya-1s-predpriyatiya-8/)

Объем программы для ЭВМ: 870 МБ

### Инструкция по установке (обычное приложение 1С)

- <span id="page-3-0"></span>1. Запустите 1С с правами администратора. Все остальные пользователи должны выйти из программы до начала установки.
- 2. В меню «Сервис и Администрирование/Печатные формы, отчеты и обработки» перейдите в раздел «Расширение».
- 3. Нажмите «Добавить из файла» и выберите установочный файл. Расширение будет добавлено в конфигурацию

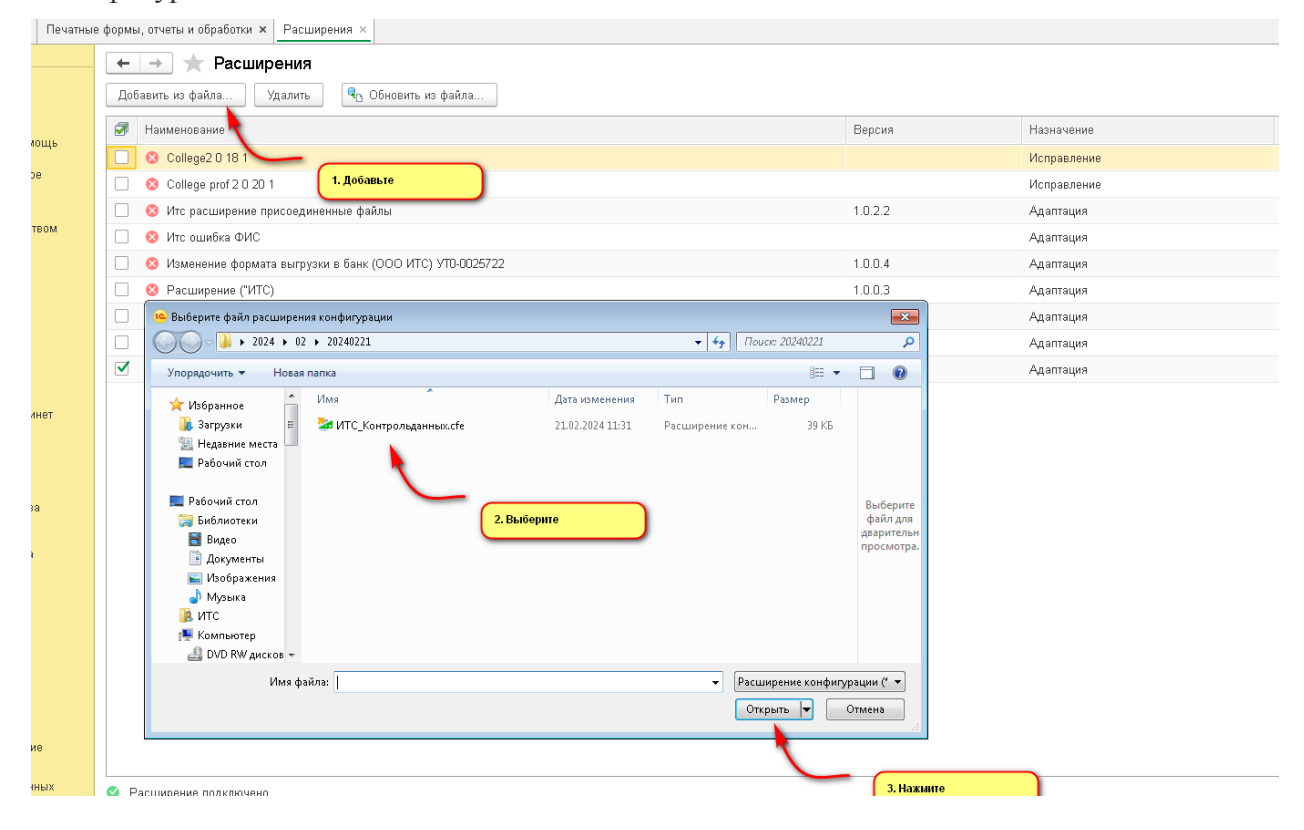

Если появится окно «Предупреждение безопасности», нажмите «Продолжить». 4. Снимите флаг «Безопасный режим».

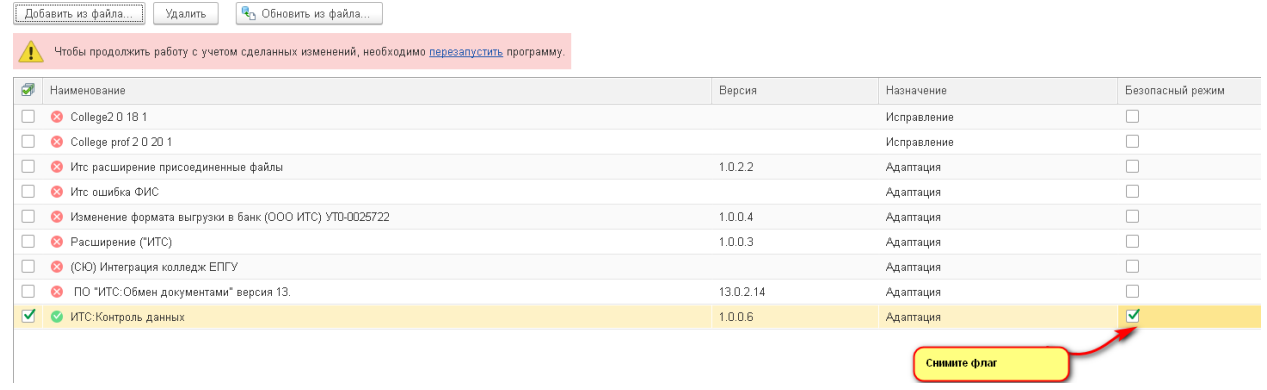

Установка расширения завершена. Перезапустите 1С.

5. Для работы с сервисом необходимо заполнить адрес, имя пользователя и пароль. Для этого откройте обработку «Настройка подключения к сервису», заполните поля и сохраните данные.

# <span id="page-4-0"></span>Инструкция по установке (в режиме сервиса).

1. Запустите менеджер сервиса с правами администратора

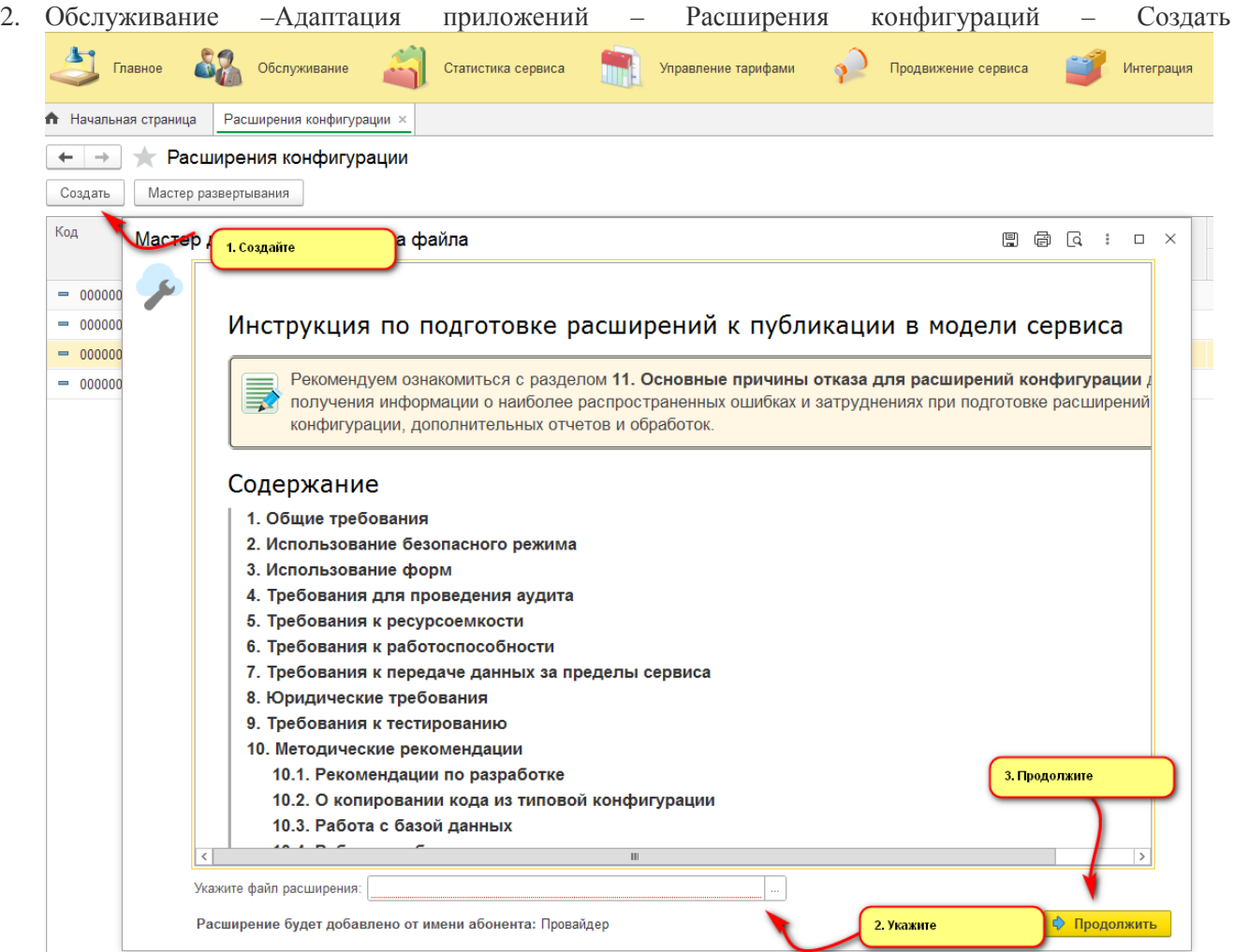

Укажите файл расширения и нажмите «Продолжить»

#### 3. На странице сведения о расширении

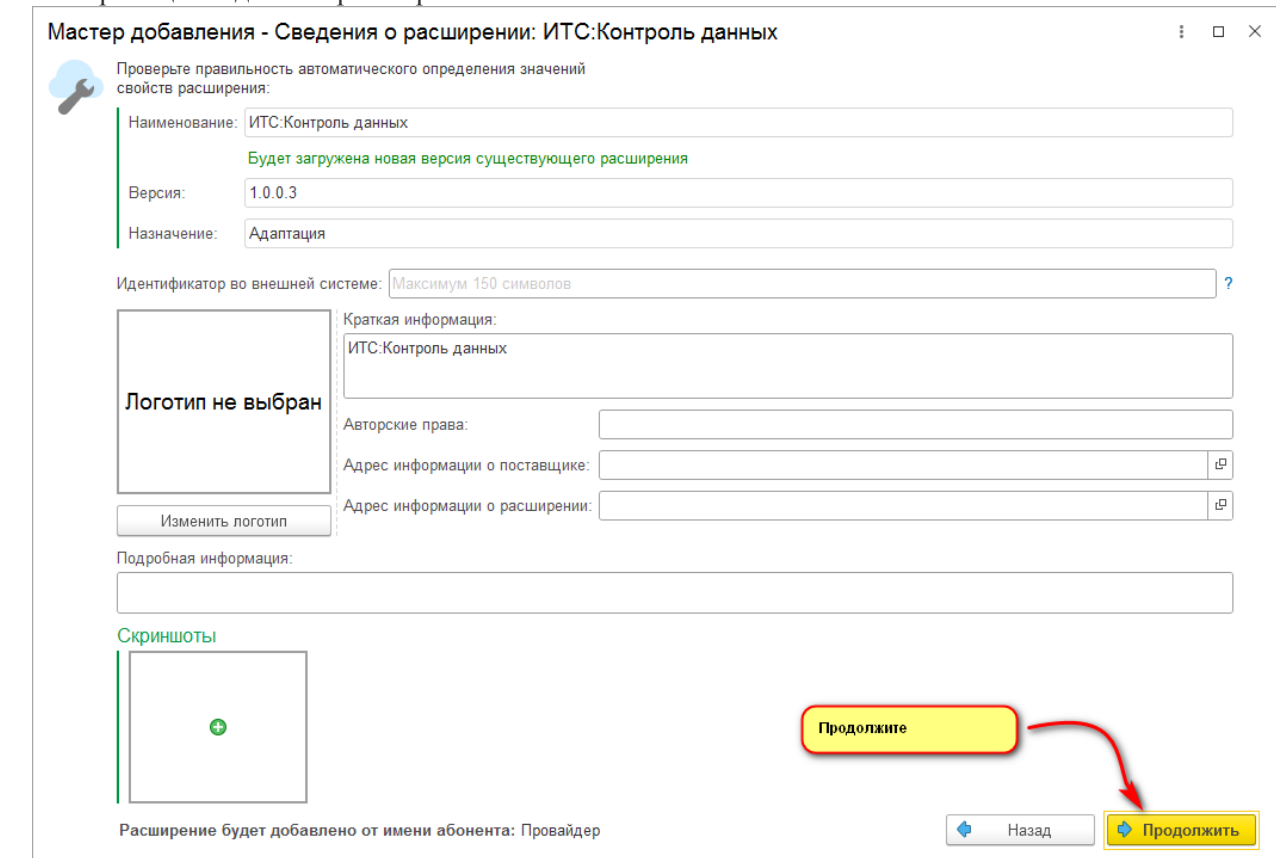

Нажмите продолжить

### 4. На странице совместимость установите флаг с строке конфигурации колледж

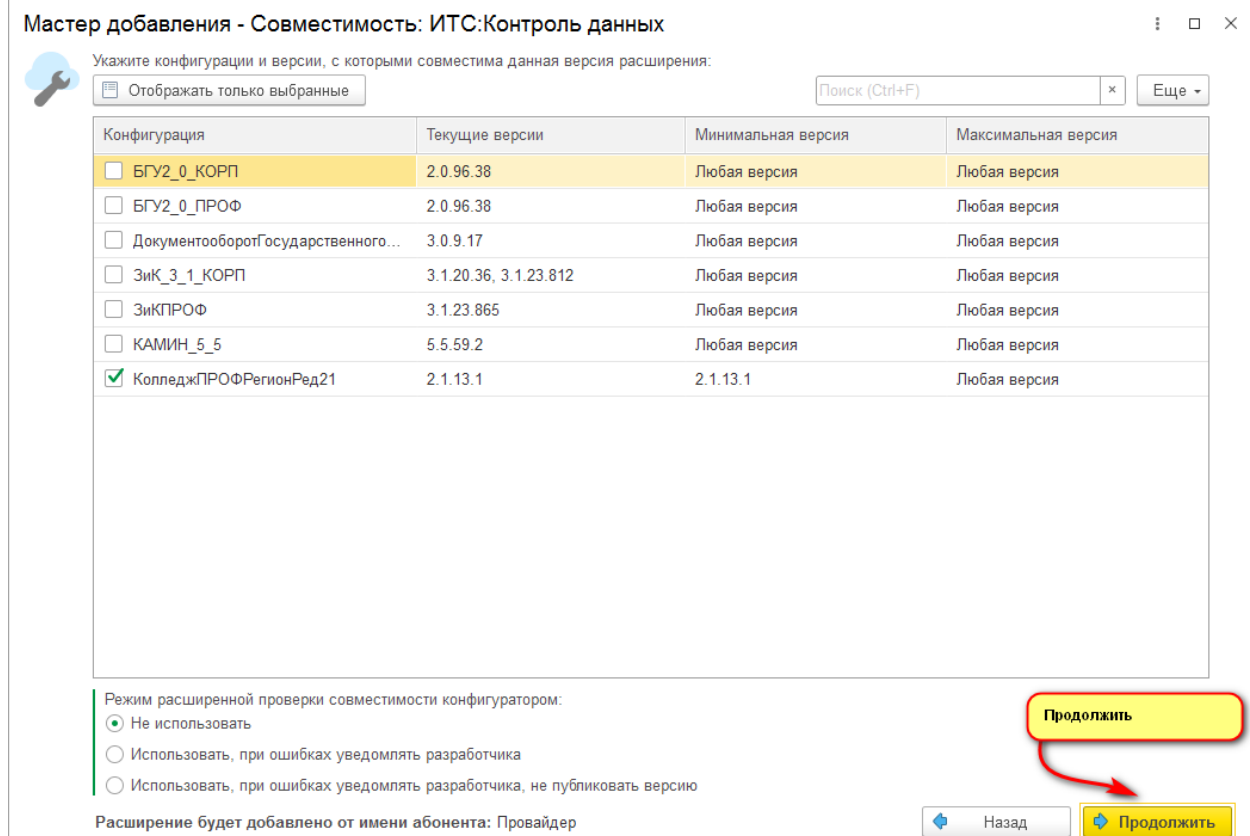

Нажмите продолжить

5. На страницах Разрешение и Изменения нажмите продолжить

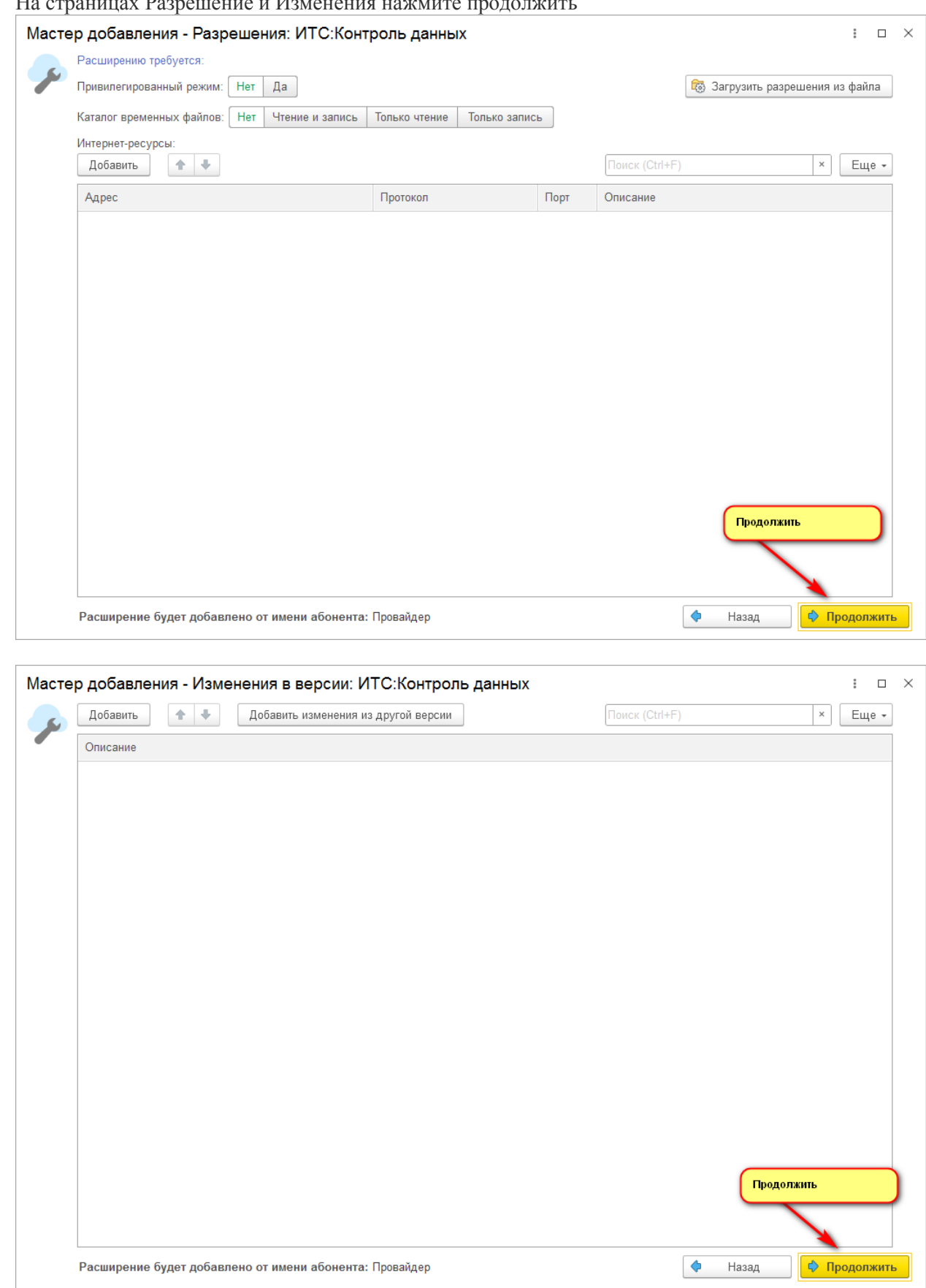

6. Расширение будет добавлено. Устанавливаем его в необходимые приложения(области)

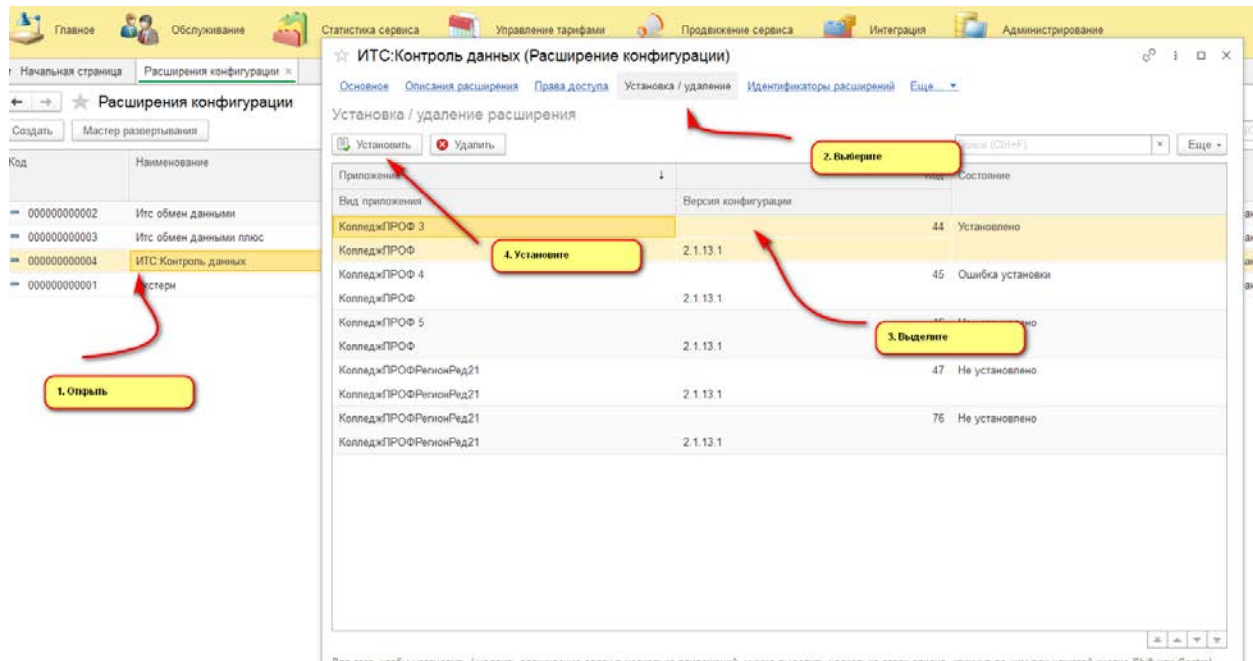

- **1. Далее запускаем 1с пользователем с неразделенным правами. Заходим в область.**<br>7. Далее запускаем 1с пользователем с неразделенным правами. Заходим в область. Открываем «Функции технического специалиста» и выбираем управление расширениями конфигурации.
- 8. В строке «ИТС\_Контрольданных» снимаем все флаги.

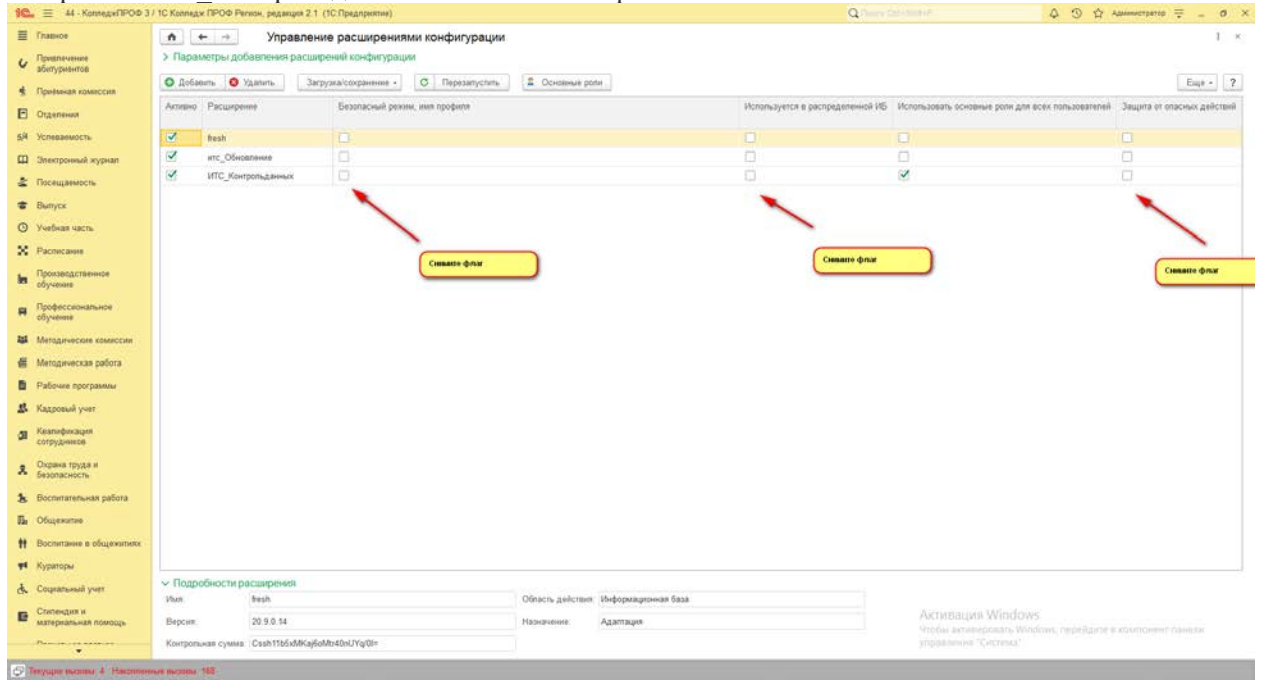

9. Заходим в область и назначаем пользователю, которые будет работать с сервисом права «Ппд основная роль». Перезапускаем сеанс пользователя. Выполняем настройку подключения (см. п. 5)<br>  $\frac{1}{2}$   $\frac{1}{2}$   $\frac{1}{2}$   $\frac{1}{2}$   $\frac{1}{2}$   $\frac{1}{2}$   $\frac{1}{2}$   $\frac{1}{2}$   $\frac{1}{2}$   $\frac{1}{2}$   $\frac{1}{2}$   $\frac{1}{2}$   $\frac{1}{$ 

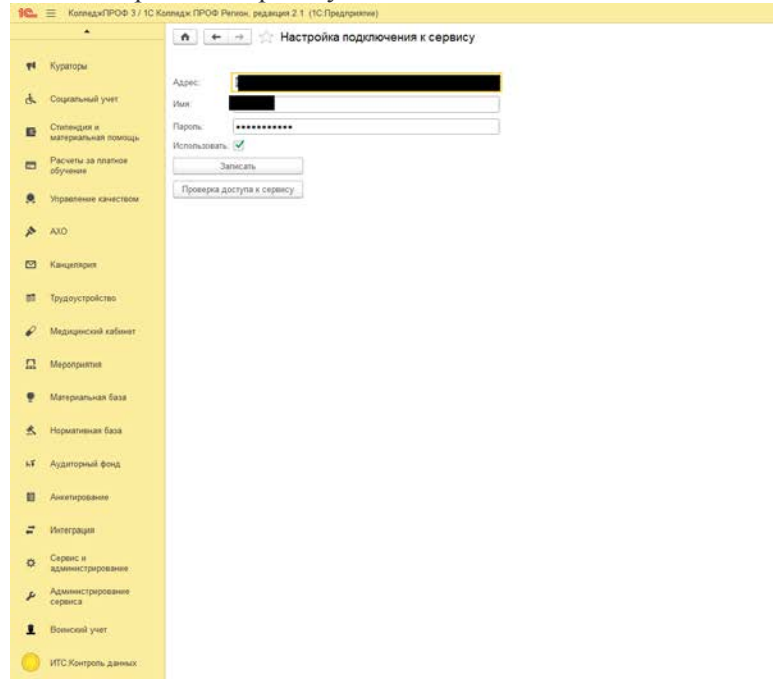

Активация Windows<br>Чтобы активерскать Windo<br>управления "Система" epéjtaine e xoumoiemn'na

 $\overline{\phantom{a}}$  . Eure $\overline{\phantom{a}}$